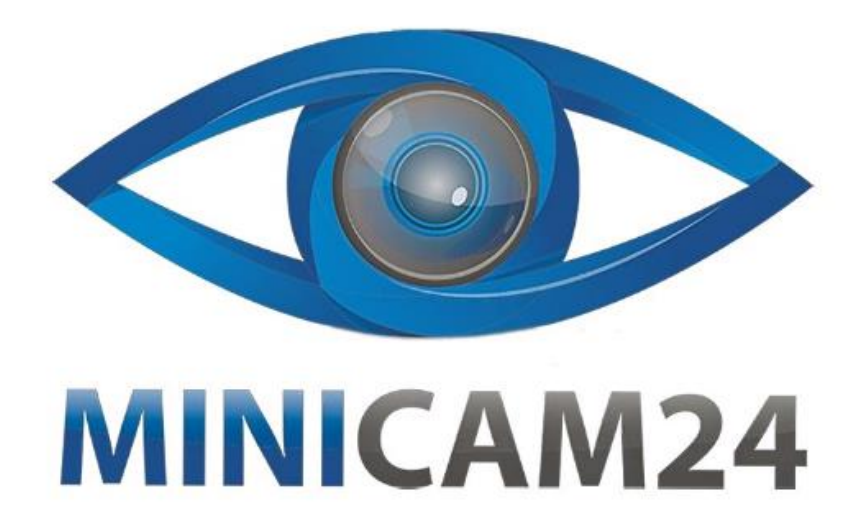

# РУКОВОДСТВО ПОЛЬЗОВАТЕЛЯ

# Автосканер Konnwei KW310

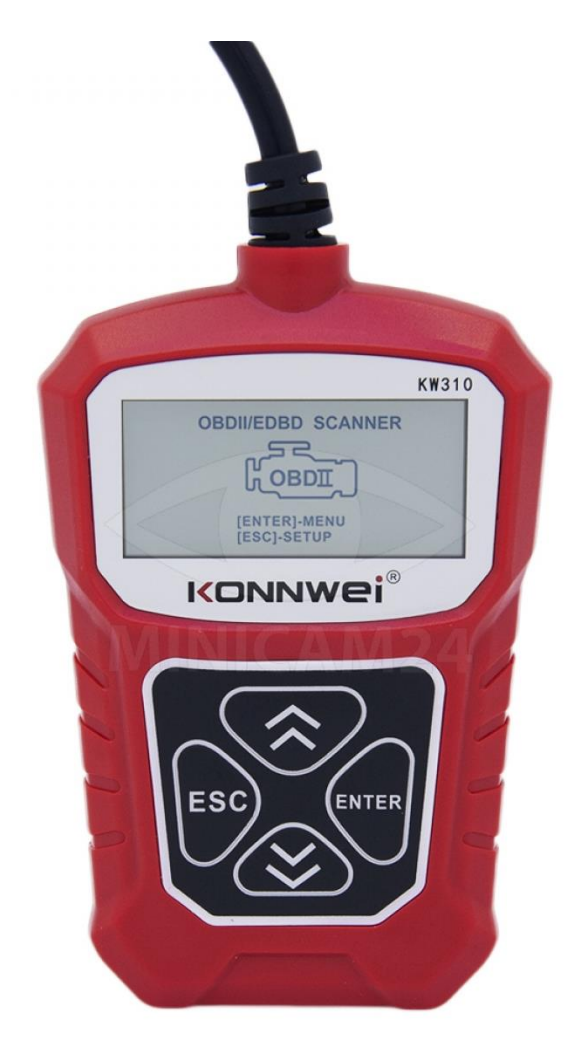

# **СОДЕРЖАНИЕ**

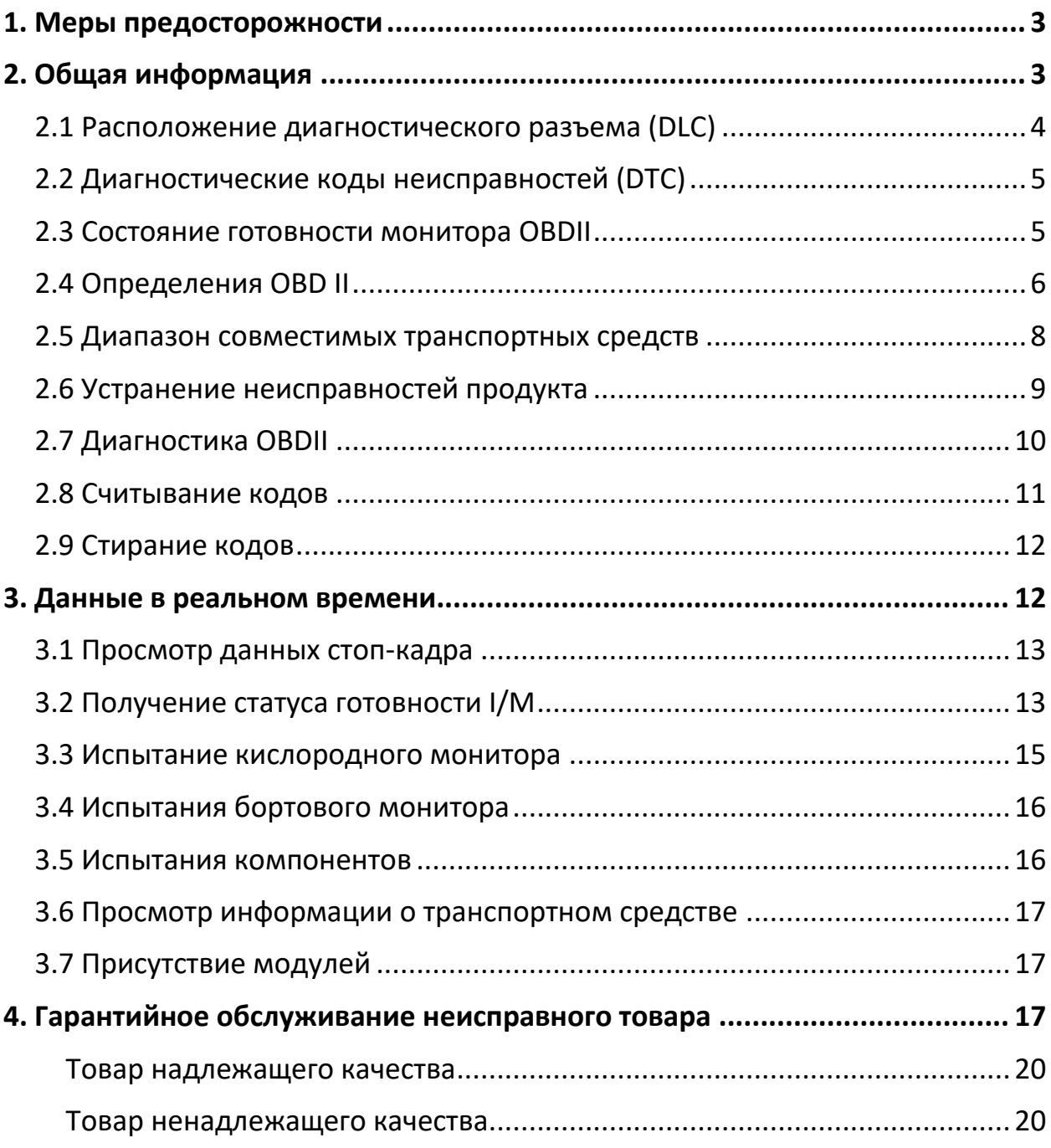

# **1. Меры предосторожности**

<span id="page-2-0"></span>Во избежание травм или повреждения транспортных средств и / или считывателя кодов, сначала прочтите это руководство по эксплуатации и соблюдайте как минимум следующие меры предосторожности при работе с транспортным средством:

- Всегда проводите испытания автомобиля в безопасной среде.
- Носите защитные очки, соответствующие стандартам ANSI.
- Не допускайте попадания одежды, волос, рук, инструментов, испытательного оборудования и т. д. на все движущиеся или горячие детали двигателя.
- Эксплуатируйте транспортное средство в хорошо вентилируемой рабочей зоне: выхлопные газы ядовиты.
- Установите блоки перед ведущими колесами и никогда не оставляйте транспортное средство без присмотра во время теста.
- Будьте предельно осторожны при работе вокруг катушки зажигания, крышки распределителя, проводов зажигания и свечей зажигания. Эти компоненты создают опасное напряжение при работающем двигателе.
- Установите коробку передач в положение ПАРКОВКА (для автоматической коробки передач) или НЕЙТРАЛЬНОЕ (для механической коробки передач) и убедитесь, что тормоз поставлен.
- Держите огнетушитель, подходящий тушения огня от бензина / химикатов / электричества поблизости.
- Не подключайте и не отключайте никакое испытательное оборудование при включенном зажигании или работающем двигателе.
- Держите устройство считывания кода сухим, чистым, без пятен от масла / воды или жира.
- При необходимости используйте мягкое моющее средство и чистую ткань для очистки внешней части считывателя код

# **2. Общая информация**

<span id="page-2-1"></span>Бортовая диагностика первого поколения (названная OBD I) была разработана Калифорнийским советом по воздушным ресурсам (ARB) и

внедрена в 1988 году для контроля некоторых компонентов выбросов на транспортных средствах. По мере развития технологий и увеличения желания улучить бордовую систему диагностики было разработано новое поколение бортовой системы диагностики. Это второе поколение правил в сфере бортовой диагностики называется «OBD II».Система OBD II предназначена для мониторинга систем контроля выбросов и ключевых компонентов двигателя путем проведения либо постоянных, либо периодических испытаний конкретных компонентов и состояния транспортного средства. При обнаружении проблемы система OBD II включает индикатор (MIL) на приборной панели транспортного средства, чтобы предупредить водителя, как правило, с помощью фразы «Проверьте двигатель» или «Скорое проведение обслуживания двигателя». Система также будет хранить важную информацию об обнаруженной неисправности, чтобы технический специалист мог точно обнаружить и устранить проблему. Данная ценная информация приведена ниже в виде трех характерных частей, по ним можно судить о состоянии транспортного средства, это зависит от:

- 1. Находится ли световая индикация неисправности (MIL) в положении «включено» или «выключено»;
- 2. Какие, если таковые имеются, диагностические коды неисправностей (DTC) сохранены;
- 3. Состояние монитора готовности.

#### **2.1 Расположение диагностического разъема (DLC)**

<span id="page-3-0"></span>DLC (диагностический разъем или разъем для диагностики) представляет собой стандартизированный 16-полый разъем, через который инструменты диагностики взаимодействуют с бортовым компьютером автомобиля. В большинстве транспортных средств DLC обычно расположен в 12 дюймах от центра приборной панели (торпеды), под или вокруг стороны водителя, если разъем для передачи данных IF не расположен под приборной панелью, там должна быть метка, указывающая место его расположения. В некоторых азиатских и европейских транспортных средствах DLC находится за пепельницей, и пепельница должна быть удалена для доступа к разъему. Если не удается найти DLC, обратитесь к руководству по техническому

обслуживанию транспортного средства для определения его местоположения.

## 2.2 Диагностические коды неисправностей (DTC)

<span id="page-4-0"></span>Диагностические коды неисправностей OBD II - это коды, которые сохраняются бортовой компьютерной диагностической системой в ответ на обнаруженную в транспортном средстве проблему. Эти коды идентифицируют конкретную проблемную область и предназначены для предоставления вам руководства относительно того, где в транспортном средстве может возникнуть неисправность. Диагностические коды неисправностей OBD II состоят из пятизначного буквенно-цифрового кода. Первый символ, буква, указывает, какая система управления устанавливает этот код. Остальные четыре символа, все цифры, предоставляют дополнительную информацию о том, откуда произошел код неисправности DTC, и условиях работы, которые вызвали его установку, ниже приведен пример, иллюстрирующий структуру цифр:

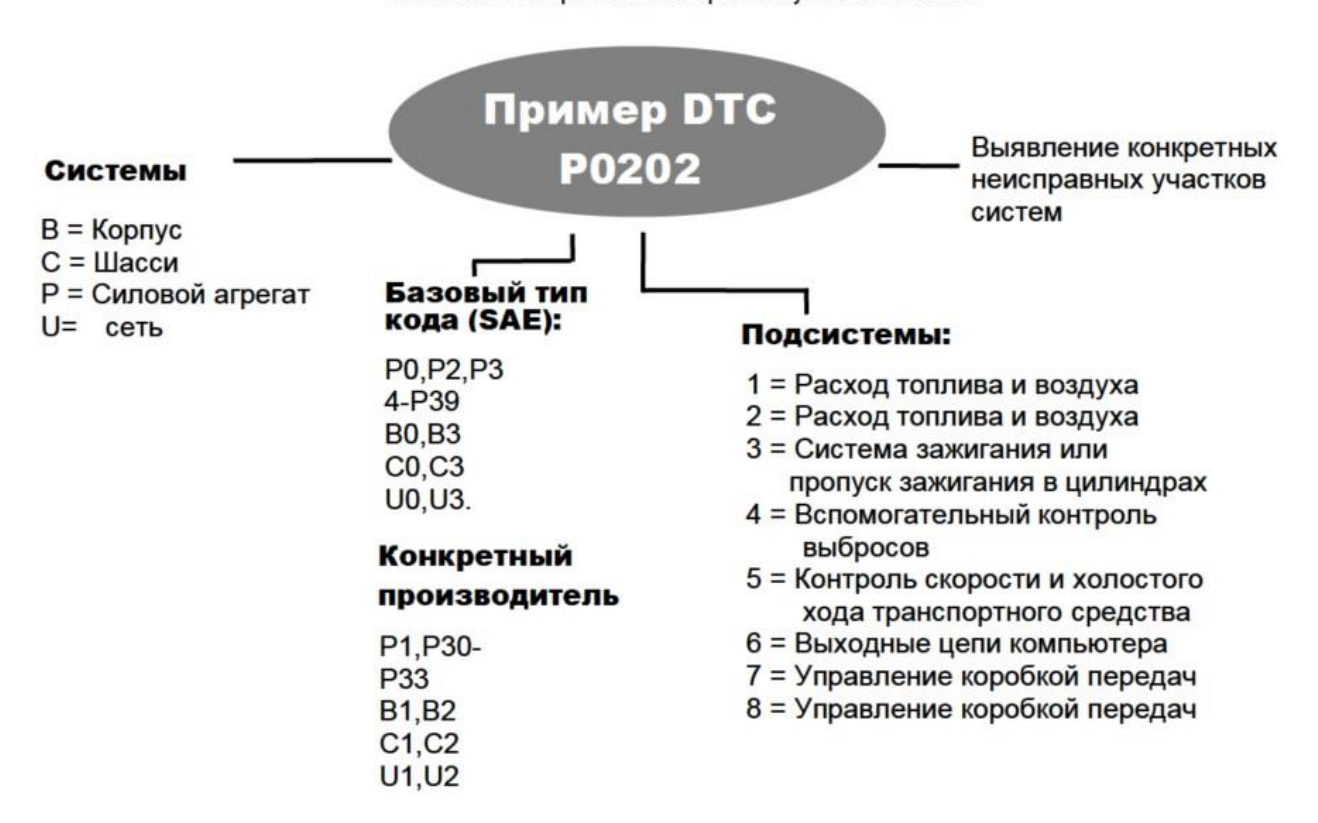

Выявление конкретных неисправных участков систем.

#### 2.3 Состояние готовности монитора OBDII

<span id="page-4-1"></span>Системы OBDII должны указывать, завершила ли система мониторинга транспортного средства РСМ испытания на каждом компоненте.

Компоненты, которые были испытаны, будут отмечены метками «Готово» или «Завершено», что означает что они были испытаны системой OBD II. Цель регистрации состояния готовности - дать возможность проверяющим определить, проверяла ли система OBDII транспортного средства все компоненты и / или системы.

Модуль управления силового агрегата (PCM) устанавливает монитор в состояние «Готово» или «Завершено» после выполнения соответствующего ездового цикла. Ездовой цикл, который включает монитор и устанавливает коды готовности «Готово», варьируется для каждого отдельного монитора. Как только монитор будет установлен в состояние «Готов» или «Завершено», он останется в этом состоянии. Ряд факторов, в том числе стирание диагностических кодов неисправностей (DTC) с помощью диагностического прибора, может привести к тому, что мониторы готовности будут установлены в состояние «Не готов». Так как три монитора ведут постоянную оценку, они будут постоянно отмечаться в состоянии «Готово». Если испытание при помощи определенного поддерживаемого монитора, который ведет постоянное наблюдение, не было завершено, состояние монитора будет отображаться как «Не завершено» или «Не готов».

Для того чтобы система мониторинга OBD была готова, транспортное средство должно эксплуатироваться в различных нормальных условиях эксплуатации. Эти рабочие условия могут включать в себя сочетание движения по шоссе, остановок и движения, вождение по городу и, по крайней мере, один период ночного бездействия. Для получения конкретной информации о подготовке системы мониторинга OBD вашего транспортного средства, пожалуйста, обратитесь к руководству по эксплуатации вашего транспортного средства.

#### **2.4 Определения OBD II**

<span id="page-5-0"></span>Терминология модуля управления силовым агрегатом (PCM) OBD II для осотового компьютера, который управляет двигателем и трансмиссией.

Световой индикатор неисправности (MIL) - Световой индикатор неисправности (скорое проведение обслуживания двигателя, проверьте двигатель) - это термин, используемый для индикатора на приборной панели. Он должен предупредить водителя и / или специалиста по

ремонту о том, что существует проблема с одной или несколькими системами автомобиля, и выбросы могут превышать федеральные стандарты. Если индикатор MIL горит постоянно, это указывает на то, что обнаружена проблема, и транспортное средство должно быть обслужено как можно скорее. При определенных условиях индикатор на приборной панели будет мигать или вспыхивать. Это указывает на серьезную проблему, и мигание предназначено для того, чтобы предотвратить эксплуатацию транспортного средства. Диагностическая система транспортного средства не сможет выключить MIL, пока не будет завершен необходимый ремонт или не исчезнет данное состояние.

DTC - Диагностические коды неисправностей (DTC), которые определяют, какая секция системы контроля выбросов неисправна.

Критерии включения - также называются условиями включения. Это специфические для транспортного средства события или условия, которые должны произойти в двигателе, прежде чем различные мониторы будут установлены в соответствующее состояние, или запущены. Некоторые мониторы требуют, чтобы автомобиль выполнял предписанную процедуру «ездового цикла», как часть критериев своего включения. Ездовые циклы различаются для разных транспортных средств и для каждого монитора в любом конкретном транспортном средстве.

Ездовой цикл OBD II - Специальный режим работы транспортного средства, который обеспечивает условия, необходимые для установки всех мониторов, применимых к транспортному средству, в состояние «готовности». Цель завершения ездового цикла OBD II состоит в том, чтобы заставить транспортное средство запустить свою бордовую диагностику. Некоторая форма ездового цикла должна быть выполнена после того, как коды DTC буду— удалены из памяти PCM. Пройдя полный ездовой цикл транспортного средства, вы «установите» мониторы в состояние готовности, чтобы можно было обнаружить будущие неисправности. Ездовые циклы различаются в зависимости от транспортного средства и монитора, который необходимо сбросить в исходное состояние. Информацию о конкретном ездовом цикле

транспортного средства см. в руководстве по эксплуатации транспортного средства.

Данные стоп-кадра - при возникновении неисправности, связанной с выбросами, система OBD II не только устанавливает код, но и записывает снимок памяти с рабочими параметрами транспортного средства, чтобы помочь в выявлении проблемы. Этот набор значений называется данными стоп-кадра и может включать в себя параметры двигателя, такие как обороты двигателя, скорость транспортного средства, расход воздуха нагрузка двигателя, давление топлива, значение регулировки подачи топлива, параметры охлаждающей жидкости двигателя, опережение момента зажигания или запуска в замкнутом контуре.

#### **2.5 Диапазон совместимых транспортных средств**

<span id="page-7-0"></span>Сканер KONNWEI KW310 OBDII/EOBD специально разработан для работы со всеми транспортными средствами, совместимыми с OBD II, включая транспортные средства, оснащенные протоколом следующего поколения - Сеть зоны управления, Control Area Network (CAN). EPA требует чтобы все транспортные средства 1996 года и более новые (легковые и грузовые автомобили), продаваемые в Соединенных Штатах, были совместимы с OBD II, и это относится ко всем внутренним, азиатским и европейским транспортным средствам.

Небольшое количество бензиновых транспортных средств 1994 и 1995 модельного года соответствуют требованиям OBD II. Чтобы проверить, соответствует ли транспортное средство 1994 или 1995 года требованиям OBD II, проверьте табличку с информацией о контроле выбросов (VECI), которая находится под капотом или у радиатора большинства транспортных средств. Если транспортное средство соответствует OBD II, на табличке будет указано «Сертифицировано OBD II». Кроме того, в соответствии с правительственными постановлениями все транспортные средства, совместимые с OBD II, должны иметь «общий» шестнадцатиконтактный разъем передачи данных (DLC).

Чтобы убедиться, что ваше транспортное средство соответствует требованиям OBD II, оно должно иметь 16-контактный разъем DLC (разъем передачи данных) под приборной панелью, а на

информационной табличке управления выбросами транспортного средства должно быть указано, что транспортное средство соответствует стандарту OBD II.

# <span id="page-8-0"></span>2.6 Устранение неисправностей продукта Ошибка подключения к транспортному средству

Ошибка связи возникает, если диагностический прибор не может связаться с ECU (блок управления двигателем) транспортного средства. Вам нужно сделать следующее, чтобы проверить причину неисправности:

- Убедитесь, что зажигание ВКЛЮЧЕНО:
- Проверьте, надежно ли подключен разъем диагностического прибора OBD II к DLC транспортного средства:
- Убедитесь, что транспортное средство совместимо с OBD2.
- Выключите зажигание и подождите около 10 секунд. Включите зажигание и продолжите испытание.
- Убедитесь, что модуль управления не неисправен.

# Ошибки при работе

Если д, 1а>ос'-1ческий присос зависает, это значит ч-о возникав" программное исключение, или электронный блок управления двигателем сли\_ком медленно реагируе" на запросы. Для сброса прибора необходимо сдела"ь следую ее:

- Нажми"<sup>®</sup> и удерживайте кнопку ПИТАНИЕ не менее 2 секунд, чтобы перезагрузи":, диагностический прибор.
- Выключите зажигание и подождите около 10 секунд.

• Включи"е зажигание и продолжите испытание. Диагностический прибор не включается. Если диагностический прибор не включается или рабо"ае" неправильно тем или иным образом, вам необходимо выполнить следующие действия, ч"обы проверить возможные неисправности:

• Проверьте, надежноли подключен разъем OBDII диагностического прибора к DLC транспор"ногосредства;

• Проверь"е, не погнуты или не сломаны ли кон"ак"ы DLC. Очис"ите кон"ак"ы DLC, если необходимо.

• Проверь "е аккумуляторную ба "арею транспортное средс" ва и убеди"есь, что она способна выдава"ь не менее 8,0 вольт.

## 2.7 Диагностика OBDII

<span id="page-9-0"></span>Если диагностическим прибором обнаружено более одного модуля управления транспортным средством, вам будет предложено выбрать модуль, из которого могут быть получены данные. Чаот всего выбираются модули управления силовым агрегатом [PCM] и модуль управления коробкой передач [TCM].

## ВНИМАНИЕ:

Не подключайте и не отключайте никакое испытательное оборудование при включенном зажигании или работающем двигателе.

- 1. Выключить зажигание.
- 2. Найдите 16-контактный разъем передачи данных (DLC) транспортного средства.
- 3. Вставьте штекер кабеля диагностического прибора в DLC транспортное средства.
- 4. Включить зажигание. Двигатель может быть выключен, либо работать.
- 5. Нажмите кнопку Enter, чтобы войти в главное меню. Используйте кнопки ВВЕРХ / ВНИЗ, чтобы выбрать пункт «Диагностика» в меню. Если вы хотите стереть данные, нажмите кнопку Enter: если вы не хотите удалять данные, нажмите ESC или используйте кнопки ВВЕРХ / ВНИЗ, чтобы выбрать НЕТ, и нажмите Enter, чтобы продолжить. Просмотрите сводную информацию о состоянии системы (состояние MIL, количество DTC, состояние монитора) на экране, подождите несколько секунд или нажмите любую клавишу для вызова меню диагностики. Если обнаружено более одного модуля, вам будет предложено выбрать модуль перед тестированием. Используйте кнопку прокрутки ВВЕРХ / ВНИЗ, чтобы выбрать модуль, и нажмите кнопку Enter.
- 6. Нажмите кнопку Enter для подтверждения. Последовательность сообщений, отображающих протоколы OBD2, будет отображаться на

дисплее до тех пор, пока не будет обнаружен протокол транспортного средства.

Если диагностический прибор не может связаться с ECU (блок управления двигателем) транспортного средства, на дисплее появляется сообщение «ОШИБКА СВЯЗИ!».

- Убедитесь, что зажигание ВКЛЮЧЕНО.
- Проверьте, надежно ли подключен разъем диагностического прибора OBD II к DLC транспортного средства.
- Убедитесь, что транспортное средство совместимо с OBD2.
- Выключите зажигание и подождите около 10 секунд. Включите зажигание и повторите процедуру, начиная с шага 5.

Если сообщение «ОШИБКА СВЯЗИ» не исчезло, возможно, диагностический прибор не может связаться с транспортным средством. Обратитесь за помощью к местному дистрибьютору или в отдел обслуживания клиентов производителя

- 7. Вам будет предложено удалить ранее сохраненные данные. Тщательно просмотрите ранее сохраненные данные перед удалением. Если в диагностическом приборе нет сохраненных данных, вышеуказанный запрос отображаться не будет.
- 8. Если вы хотите стереть данные, нажмите кнопку Enter: если вы не хотите удалять данные, нажмите ESC или используйте кнопки ВВЕРХ / ВНИЗ, чтобы выбрать НЕТ, и нажмите Enter, чтобы продолжить.
- 9. Просмотрите сводную информацию о состоянии системы (состояние MIL, количество DTC, состояние монитора) на экране, подождите несколько секунд или нажмите любую клавишу для вызова меню диагностики.

## 2.8 Считывание кодов

- <span id="page-10-0"></span> $1<sub>1</sub>$ Чтение кодов может быть выполнено с ключом при выключенном двигателе (KOEO) или с ключом при работающем двигателе (KOER)
- $2.$ Сохраненные коды также известны как «жесткие коды» или «постоянные коды». Эти коды заставляют модуль управления

зажигать контрольную лампу неисправности (MIL) при возникновении неисправности, связанной с выбросами.

3. Коды в режиме ожидания также называются «кодами вызревания» или «кодами непрерывного контроля». Они указывают на проблемы, которые были обнаружены модулем управления во время текущего или последнего ездового цикла, но эти проблемы еще не считаются серьезными. Коды в режиме ожидания не зажигают индикаторную лампу неисправности (MIL). Если неисправность не возникает в течение определенного количества циклов прогрева, код очищается из памяти.

#### **2.9 Стирание кодов**

<span id="page-11-0"></span>ВНИМАНИЕ: Стирание диагностических кодов неисправностей может позволить диагностическому инструменту удалить не только коды с бортового компьютера транспортного средства, но также данные «Стопкадра» и расширенные данные, специфичные для производителя. Кроме того, состояние монитора готовности I/M для всех мониторов транспортного средства сбрасывается в состояние «Не готов» или «Не завершен». Не стирайте коды до полной проверки системы техническим специалистом. Эта функция выполняется с ключом при выключенном двигателе (KOEO). Не запускайте двигатель.

## **3. Данные в реальном времени**

- <span id="page-11-1"></span>1. Функция «Просмотр данных» позволяет просматривать данные PID компьютерного модуля (S) транспортного средства вживую или в режиме реального времени. Для просмотра данных в реальном времени используйте кнопку прокрутки ВВЕРХ / ВНИЗ, чтобы выбрать «Данные в реальном
	- времени» в меню диагностики, и нажмите кнопку Enter.
- 2. Функция «Запись данных» позволяет записывать данные идентификации параметров (FID) модулей транспортного средства, чтобы помочь диагностировать периодически возникающие проблемы транспортного средства. Запись включает в себя 5 кадров данных в реальном времени до запуска события и несколько кадров после запуска события.

3. Функция Воспроизведение данных позволяет просматривать ранее сохраненные данные PID. Для воспроизведения записанных данных используйте кнопку прокрутки ВВЕРХ / ВНИЗ, чтобы выбрать «Воспроизведение данных» из меню «Данные в реальном времени», и нажмите кнопку Enter. Воспроизведение данных. Функция Воспроизведение данных позволяет просматривать ранее сохраненные данные PID. Вы также можете воспроизводить записанные данные сразу после записи.

## **3.1 Просмотр данных стоп-кадра**

- <span id="page-12-0"></span>1. Чтобы просмотреть данные стоп-кадра, используйте кнопку прокрутки ВВЕРХ / ВНИЗ, чтобы выбрать «Просмотр», «Стоп-кадр» в меню диагностики и нажмите кнопку Enter.
- 2. (2) Подождите несколько секунд, пока диагностический прибор проверит КАРТУ PID. Если извлеченный массив данных охватывает больше, чем один открытый экран, появится стрелка вниз. При необходимости используйте кнопку прокрутки ВНИЗ, пока не будут показаны все данные.
- 3. Если данные стоп-кадра недоступны, на дисплее появится предупреждающее сообщение «Данные стоп-кадра не сохранены!». Если вы хотите просмотреть полное имя PID, используйте кнопку прокрутки ВВЕРХ / ВНИЗ, чтобы выбрать PID, и нажмите кнопку СПРАВКА.
- 4. Подождите несколько секунд, нажав любую кнопку, чтобы вернуться к предыдущему экрану.

## **3.2 Получение статуса готовности I/M**

<span id="page-12-1"></span>Функция готовности I/M используется для проверки работы системы выбросов на транспортных средствах, совместимых с OBD2. Это отличная функция, которая используется перед проверкой транспортного средства на соответствие государственной программе по выбросам.

Некоторые последние модели транспортных средств могут поддерживать два типа испытаний готовности I/M: Очищенные DTC показывает состояние мониторов с момента удаления кодов DTC.

Этот ездовой цикл — показывает состояние мониторов с начала текущего ездового цикла.

Результат состояния готовности I/M в значении «НЕТ» не обязательно указывает на то, что испытываемое транспортное средство не пройдет проверку состояния I/M. В некоторых государствах одному или нескольким таким мониторам может быть разрешено быть «не готовыми» для прохождения инспекции по выбросам.

Результат состояния готовности I/M в значении «НЕТ» не обязательно указывает на то, что испытываемое транспортное средство не пройдет проверку состояния I/M. В некоторых государствах одному или нескольким таким мониторам может быть разрешено быть «не готовыми» для прохождения инспекции по выбросам.

"OK" - указывает, что конкретный проверяемый монитор завершил диагностическое испытание.

"INC" - указывает, что конкретный проверяемый монитор не завершил диагностическое испытание.

"N/A" - монитор не поддерживается на этом транспортном средстве.

С помощью кнопки прокрутки ВВЕРХ / ВНИЗ выберите Готовность I/M в меню диагностики и нажмите кнопку Enter.

Если транспортное средство поддерживает оба типа испытаний, то оба типа будут показаны на экране для выбора.

При необходимости используйте кнопку прокрутки ВВЕРХ / ВНИЗ, чтобы просмотреть состояние индикатора MIL («ВКЛ» или «ВЫКЛ») и следующих мониторов:

Монитор перебоя зажигания - Монитор перебоя зажигания Мон. топливной системы — Монитор топливной системы Комп. компонент — Монитор комплексных компонентов EGR — Монитор системы EGR Мон. датчиков кислорода— Монитор датчиков O2 Мон. катализатора - Монитор катализатора Мон. системы испар. — Монитор испарительной системы Нагр. дат. кислорода —Монитор нагревателя датчика O2

Система втор. воздуха - Монитор вторичного воздуха Нагр. катализатор - Монитор нагретого катализатора Мон. охл. A/C - Монитор системы A/C

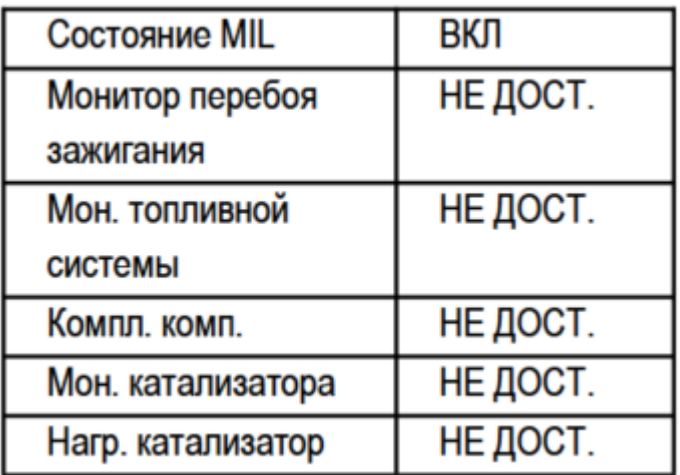

Если транспортное средство поддерживает проверку готовности «Этот ездовой цикл», появится следующее:

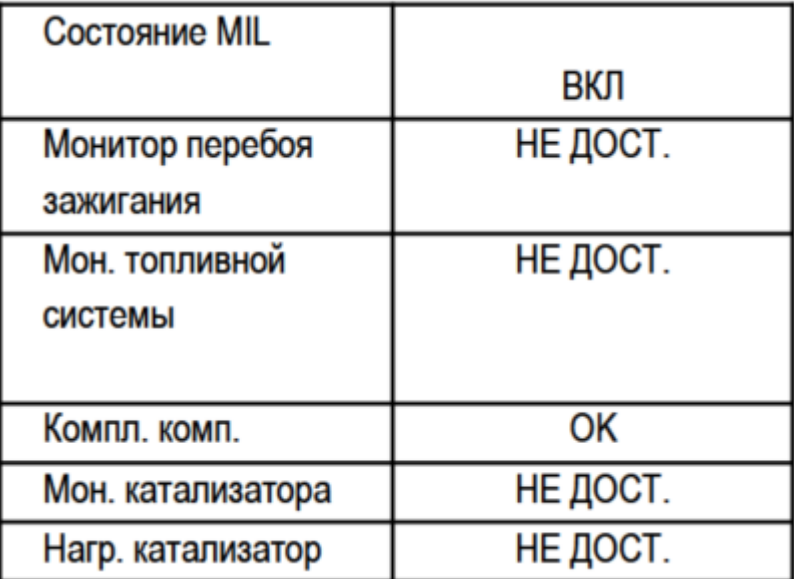

Нажмите кнопку ESC, чтобы вернуться в меню диагностики.

#### **3.3 Испытание кислородного монитора**

<span id="page-14-0"></span>Нормы OBD2, установленные SAE, требуют, чтобы соответствующие транспортные средства контролировали и испытывали датчики кислорода (O2) для выявления проблем, связанных с топливной экономичностью и выбросами транспортных средств. Эти испытания не являются испытаниями по требованию и проводятся автоматически, когда условия работы двигателя находятся в указанных пределах.

Результаты этих испытаний сохраняются в памяти бортового компьютера. Функция проверки монитора O2 позволяет извлекать с бортового компьютера транспортного средства и просматривать результаты проверки монитора O2 для самых последних проведенных испытаний.

Функция испытаний монитора O2 не поддерживается транспортными средствами, которые обмениваются данными по сети зоны контроллера, controller area network (CAN). Результаты испытаний монитора O2 на автомобилях с шиной CAN см. в главе «Испытания бортового монит.1».

#### **3.4 Испытания бортового монитора**

<span id="page-15-0"></span>Проведение испытаний бортового монитора полезны после проведения обслуживания с очисткой памяти модуля управления транспортным средством. В процессе испытания бортового монитора для транспортных средств, не оборудованных CAN, извлекаются и отображаются результаты испытаний компонентов и систем силовых агрегатов, связанных с выбросами, контроль над которыми осуществляется не на постоянно основе. В процессе испытания бортового монитора для транспортных средств, оборудованных CAN, извлекаются и отображаются результаты испытаний компонентов и систем силовых агрегатов, связанных с выбросами, контроль над которыми осуществляется на постоянной и не на постоянной основе. Идентификаторы испытаний и компонентов определяются изготовителем транспортного средства.

#### **3.5 Испытания компонентов**

<span id="page-15-1"></span>Функция Испытание компонентов позволяет инициализировать испытание на утечку системы EVAP транспортного средства. Сам диагностический прибор не выполняет испытания на утечку, но дает команду бортовому компьютеру транспортного средства начать испытания. У разных производителей транспортных средств могут быть разные критерии и методы для остановки испытания после его начала. Перед началом Испытания компонентов ознакомьтесь с инструкцией по остановке испытания в руководстве по обслуживанию транспортного

средства. Используйте кнопки ВВЕРХ / ВНИЗ, чтобы выбрать Испытания компонентов из меню

# **3.6 Просмотр информации о транспортном средстве**

<span id="page-16-0"></span>Функция Информация о транспортном средстве позволяет получать идентификационный номер транспортного средства (VIN), идентификационные номера калибровки (-вок), номера подтверждения калибровки (CVN) и отслеживать эксплуатационные характеристики на транспортных средствах 2000 года выпуска и более новых, которые поддерживают Режим 9.

# **3.7 Присутствие модулей**

<span id="page-16-1"></span>Функция Присутствие модулей позволяет просматривать идентификаторы модулей и протоколы связи для модулей OBD2 на транспортном средстве.

# **4. Гарантийное обслуживание неисправного товара**

<span id="page-16-2"></span>Если в купленном Вами товаре в течение установленного гарантийного срока обнаружены недостатки, Вы по своему выбору вправе:

- потребовать замены на товар этой же марки (этой же модели и (или) артикула)
- потребовать замены на такой же товар другой марки (модели, артикула) с соответствующим перерасчетом покупной цены;
- потребовать соразмерного уменьшения покупной цены;
- потребовать незамедлительного безвозмездного устранения недостатков товара или возмещения расходов на их исправление потребителем или третьим лицом;
- отказаться от исполнения договора купли-продажи и потребовать возврата уплаченной за товар суммы. В этом случае Вы обязаны вернуть товар с недостатками продавцу за его счет.

В отношении [технически сложного товара](http://www.consultant.ru/document/cons_doc_LAW_121597/#p20) Вы в случае обнаружения в нем недостатков по своему выбору вправе:

• отказаться от исполнения договора купли-продажи и потребовать возврата уплаченной за такой товар суммы;

• предъявить требование о его замене на товар этой же марки (модели, артикула) или на такой же товар другой марки (модели, артикула) с соответствующим перерасчетом покупной цены.

Срок предъявления вышеназванных требований составляет 15 дней со дня передачи Вам такого товара.

По истечении указанного 15-дневного срока данные требования подлежат удовлетворению в одном из следующих случаев:

- обнаружение существенного недостатка товара (существенный недостаток товара: неустранимый недостаток или недостаток, который не может быть устранен без несоразмерных расходов или затрат времени, или выявляется неоднократно, или проявляется вновь после его устранения);
- нарушение установленных законом РФ «О защите прав потребителей» сроков устранения недостатков товара;
- невозможность использования товара в течение каждого года гарантийного срока в совокупности более чем тридцать дней вследствие неоднократного устранения его различных недостатков.

В случае если Вы приобрели уцененный или бывший в употреблении товар ненадлежащего качества, и были заранее предупреждены о недостатках, из-за которых произошла уценка, в письменной форме, то претензии по таким недостаткам не принимаются.

**Важно! Необходимо использовать услуги квалифицированных специалистов по подключению, наладке и пуску в эксплуатацию технически сложных товаров, которые по техническим требованиям не могут быть пущены в эксплуатацию без участия соответствующих специалистов.**

## **Условия проведения гарантийного обслуживания**

- Фактическое наличие неисправного товара в момент обращения в сервисный центр;
- Гарантийное обслуживание товаров, гарантию на которые дает производитель, осуществляется в специализированных сервисных центрах;
- Гарантийное обслуживание неисправных товаров, купленных в интернет-магазинах ООО Максмол-групп, возможно в нашем сервисном центре по телефону 8-800-200-85-66
- Срок гарантийного обслуживания не превышает 45 дней;
- Гарантийное обслуживание осуществляется в течение всего гарантийного срока, установленного на товар;
- При проведении ремонта срок гарантии продлевается на период нахождения товара в ремонте.

### **[Право на гарантийный ремонт не распространяется на случаи](https://www.dns-shop.ru/service-center/exchange-and-returns/)**

- неисправность устройства вызвана нарушением правил его эксплуатации, транспортировки и хранения.
- на устройстве отсутствует, нарушен или не читается оригинальный серийный номер;
- на устройстве отсутствуют или нарушены заводские или гарантийные пломбы и наклейки;
- ремонт, техническое обслуживание или модернизация устройства производились лицами, не уполномоченными на то компаниейпроизводителем;
- дефекты устройства вызваны использованием устройства с программным обеспечением, не входящим в комплект поставки устройства, или не одобренным для совместного использования производителем устройства;
- дефекты устройства вызваны эксплуатацией устройства в составе комплекта неисправного оборудования;
- обнаруживается попадание внутрь устройства посторонних предметов, веществ, жидкостей, насекомых и т.д.;
- неисправность устройства вызвана прямым или косвенным действием механических сил, химического, термического воздействия, излучения, агрессивных или нейтральных жидкостей, газов или иных токсичных или биологических сред, а так же любых иных факторов искусственного или естественного происхождения, кроме тех случаев, когда такое воздействие прямо допускается «Руководством пользователя»;
- неисправность устройства вызвана действием сторонних обстоятельств (стихийных бедствий, скачков напряжения электропитания и т.д.);
- неисправность устройства вызвана несоответствием Государственным Стандартам параметров питающих, телекоммуникационных и кабельных сетей;
- иные случаи, предусмотренные производителями.

## **Гарантийные обязательства не распространяются на расходные элементы и материалы (элементы питания, картриджи, кабели подключения и т.п.).**

Товар надлежащего качества

<span id="page-19-0"></span>Вы вправе обменять товар надлежащего качества на аналогичный товар в течение 14 дней, не считая дня покупки.

Обращаем Ваше внимание, что основная часть нашего ассортимента – [технически сложные товары](http://www.consultant.ru/document/cons_doc_LAW_121597/#p20) бытового назначения (электроника, фотоаппаратура, бытовая техника и т.п.).

Указанные товары, согласно [Постановлению Правительства РФ от](http://www.consultant.ru/document/cons_doc_LAW_373622/)  [31.12.2020 № 2463](http://www.consultant.ru/document/cons_doc_LAW_373622/) , обмену как товары надлежащего качества не подлежат. Возврат таких товаров не предусмотрен [Законом РФ от](http://www.consultant.ru/document/cons_doc_LAW_305/)  [07.02.199](http://www.consultant.ru/document/cons_doc_LAW_305/)2 № 2300-1.

Товар ненадлежащего качества

<span id="page-19-1"></span>Если в приобретенном Вами товаре выявлен недостаток вы вправе по своему выбору заявить одно из требований, указанных в [ст.18 Закона](http://www.consultant.ru/document/cons_doc_LAW_305/76ae101b731ecc22467fd9f1f14cb9e2b8799026/)  РФ от 07.02.1992 № 2300-[1 \(ред. от 11.06.2021\) О защите прав](http://www.consultant.ru/document/cons_doc_LAW_305/76ae101b731ecc22467fd9f1f14cb9e2b8799026/)  [потребителей](http://www.consultant.ru/document/cons_doc_LAW_305/76ae101b731ecc22467fd9f1f14cb9e2b8799026/) . Для этого можете обратиться в сервисный центр Максмолл по телефону 8-800-200-85-66

Тем не менее, если указанный товар относится к технически сложным, утв. [Постановлением от 10 ноября 2011 г. № 924](http://www.consultant.ru/cons/cgi/online.cgi?rnd=2719F34FF8433314A08EAC4961C255BC&req=doc&base=LAW&n=321359&REFDOC=204874&REFBASE=LAW#1ik62axyoee) , то указанные в ст.18 требования могут быть заявлены только в течение 15 календарных дней с даты покупки.

По истечении 15 дней предъявление указанных требований возможно в случаях если:

- обнаружен существенный недостаток;
- нарушены сроки устранения недостатков;
- товар не может использоваться в совокупности более тридцати дней в течение каждого года гарантийного срока в связи с

необходимостью неоднократного устранения производственных недостатков.

## **Приятного использования!**

Сайт: **minicam24.ru** E-mail: info@minicam24.ru Товар в наличии в 120 городах России и Казахстана Телефон бесплатной горячей линии: **8(800)200-85-66**